## Course Orientation & the List of Tasks You Do for Points in Getting Started

## A Quick Written Apology

I would not have gone to this trouble if I did not want each of you to succeed; however, I regret that my rippling mistakes caused you trouble, wasted time, and just frustration.

## Noticing What You Need to Notice in Orientation and Clicking Mark Reviewed.

Because videos were to have been the new course orientation, please look at each thing in Blackboard that begins with the words **Pretend This is a Video Showing**:

- On the Blackboard page that opens in the wide right frame
- In Getting Started

How would you pretend that these things are videos? Read slowly or even read aloud as needed. Look at what is being shown whether words or screens.

In **each** case, after you look at each file, **click Mark Reviewed.** What Blackboard does when you click Mark Review is record who clicked on that item. That serves as a way to justify that you earned **doubling** the 45 points.

To earn the doubling up to 45 points, you also need to click True on a 1-question quiz worth its 1 point (This Course & Your Success). It says:

I looked at each of the listed items in Getting Started and on Learning Folders (All Content & Graded Work). I either understand what I am to do to succeed or I have emailed my questions to my instructor.

## What Are the Tasks for the 45 Points and Perhaps to Figure Out How This Course Is a Good Deal?

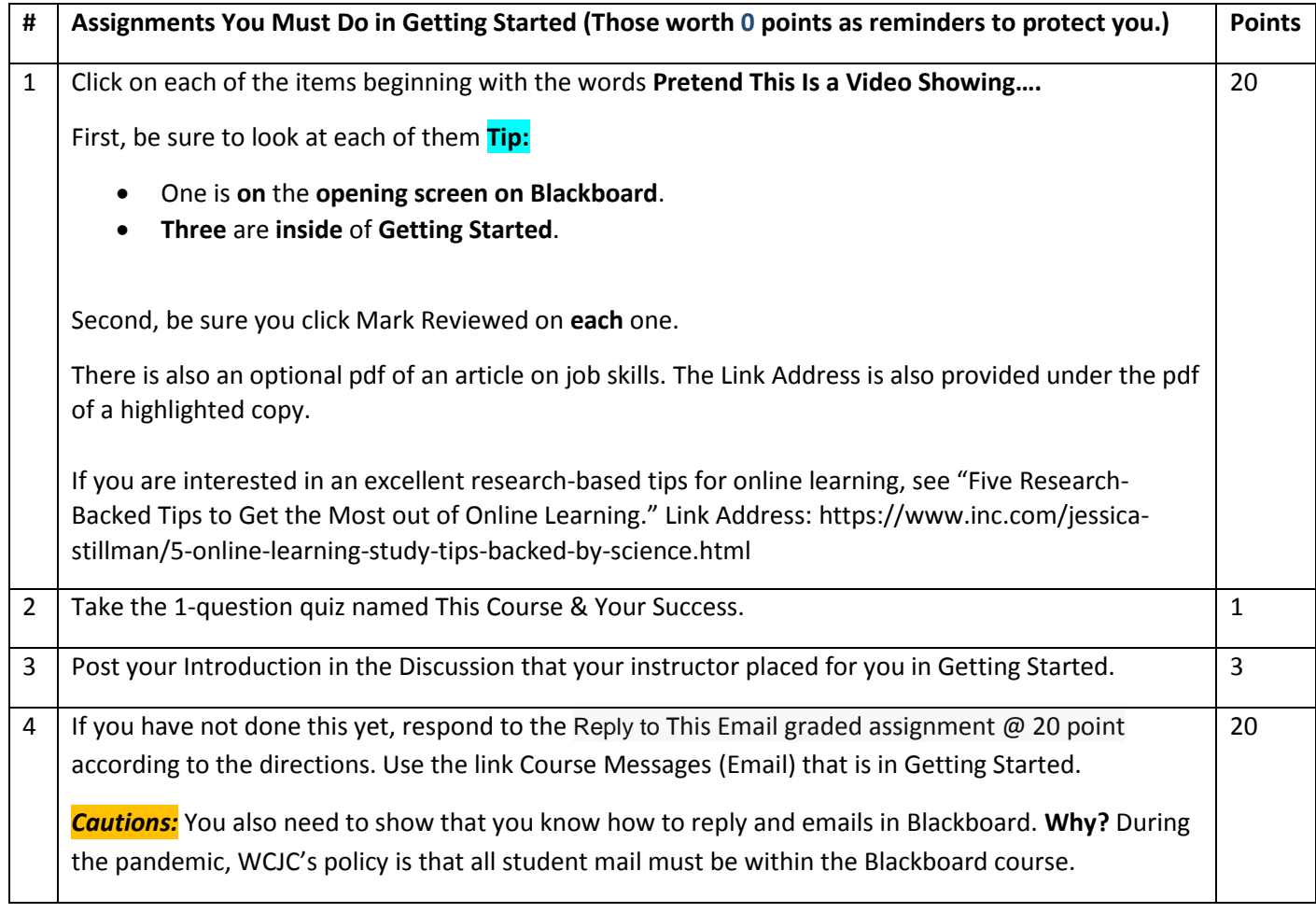

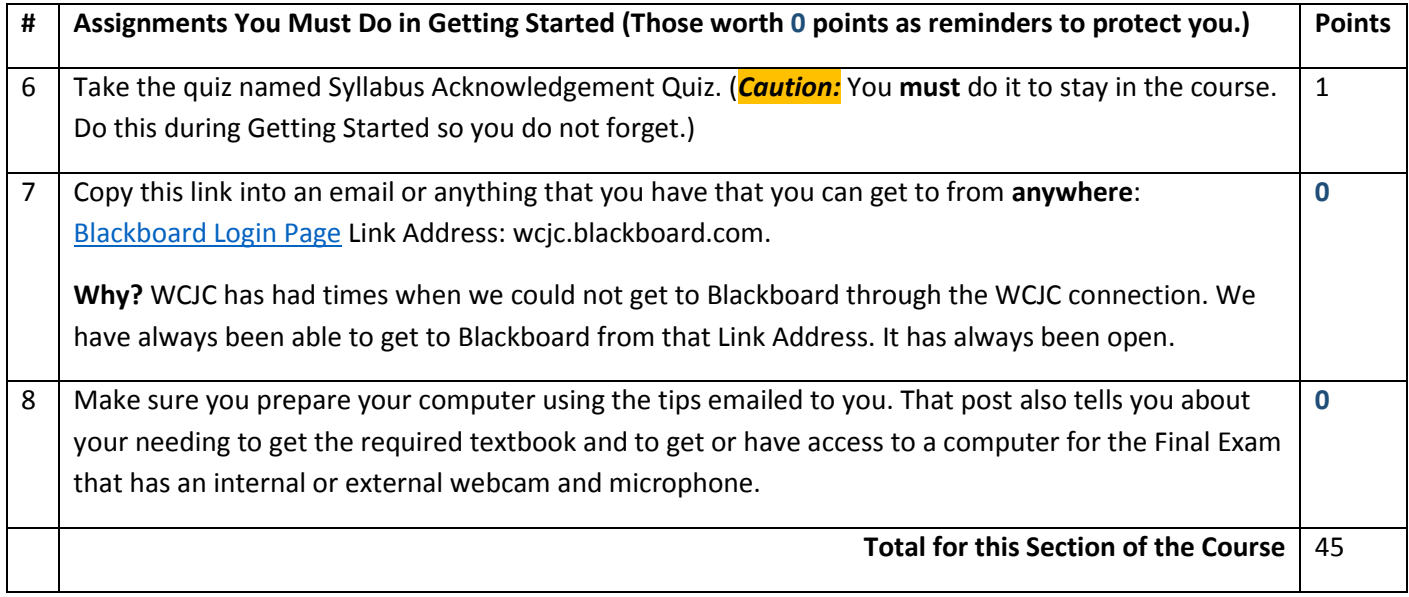